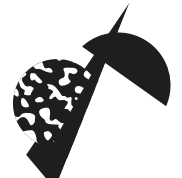

# **HOW TO USE MICRO GRANNY**

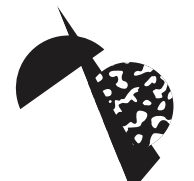

#### **INTERFACE**

microGranny has 4 TRIGGER buttons which produce different sounds when pressed in different combinations.

There is a MODE button which changes the edit-mode and UP and DOWN buttons which adjust the parameters in EDIT MODE. When you enter the EDIT MODE you have to select a specific TRIGGER combination to edit its parameters (the display then shows "SEL"). By pressing the MODE button you advance the edit modes, with a long press you jump back to PLAY MODE and by holding it down and pressing the UP and DOWN buttons you can go back and forth between the modes.

The small button on the left side is the HOLD/PREW button. In PLAY MODE it holds the triggered sound. In EDIT MODE it plays back the sound (the trigger buttons are used to select the trigger combination at this moment).

The small button on the right side is the KNOB MODE button. It changes the function of the KNOBS, which is indicated by two LEDs.

## **PLAY MODE**

PLAY MODE is indicated by horizontal lines on the display. You can press the TRIGGER buttons in different TRIGGER COMBINATIONS to play different sounds (there is 15 sounds altogether). You can adjust the KNOBs to tweak the sound some

more, but in PLAY MODE the changes are reset as soon as you change the TRIGGER COMBINATION. In order to save them you have to enter EDIT MODE.

Note: There is an extra feature called INSTANT LOOP in PLAY MODE. When you play the sample, the first press of the UP button will set the LOOP IN point and the second press sets the LOOP OUT point. The sample then starts to loop in between these points. A third press on the UP button turns the INSTANT LOOP OFF.

#### **EDIT MODE**

DW:ONDQN RISS AND

z

⋖

ທ

3

℥

⋧

 $\Omega$ 

⊃

∍

ш

O

z

In EDIT MODE you have to select the TRIGGER COMBINATION by pressing the TRIGGER buttons. You can play back the sound by pressing the HOLD/PREW button. All the parameters you change will be assigned to the specific TRIGGER COMBINATION. You can also adjust the KNOBS and also change the KNOB MODE for the following functions:

- OO PITCH is adjusted in semitones, you can go one octave up and three octaves down
	- CRUSH is a distortion/bitcrusher-like effect
- OO START the starting position of the sample CUT – the length of the sample

OO SHIFT SPEED – this is a microSampling feature which creates tiny loop (a granule) which travels across the sample, this parameter sets the speed of the granule LOOP LENGTH – this adjusts the length of the granule loop

- LFO RATE adjusts the speed of the LFO LFO AMOUNT – adjusts how much LFO modulation is applied to the destination parameter
- By pressing the MODE button you proceed through the following steps in the EDIT MODE.

OOO select the 2ND letter of the sample (the sample name has to consist of 2 letters using A–Z and 0–9 characters)

OOO select the 1ST letter of the sample OOO adjust REPEAT – the sample starts playing again when it reaches its end

OOO adjust SHIFT DIRECTION - you can choose if the microsampling proceeds FORWARD, BACKWARD or if the direction changes in one of two random ways RD1 or RD2 OOO adjust LFO DESTINATION – determines whether the LFO is applied to PITCH of CRUSH

OOO adjust VOLUME – the software volume down function OOO the COPY function copies a sound when pressing the UP button

- OOO PASTE a copied sound by pressing DOWN
- **OOO** SAVE the PRESET by pressing either UP or DOWN
- **OOO** select one of 8 PRESETs

After the PRESET selection the MODE button makes you jump back to PLAY MODE.

Note : when the names of samples change due to simply changing them or by changing the PRESET, the instrument has to index them (to find them on the SD card to be able to play them with minimal latency). This is done each time (if necessary) when leaving the EDIT MODE, indicated by blinking "IND" on the display.

#### **PREPARING THE MICROSD CARD AND SAMPLES**

Of course you can use your own sounds and you can use any microSD card you want. Before you use the card it is advised to format it with the official formater to make it work faster. The original SD formater can be found here with the instructions:

www.sdcard.org/downloads You can use any microSD card reader that shows the card in your computer as and external drive.

The samples for microGranny have to be wav files, Mono, 16 or 8 bit and with a sample rate of 22050 Hz.

To convert your samples into such a format you can use the free software Audacity http://audacity.sourceforge.net/

In Audacity Open your file, when it is Stereo use Track > Stereo Track to Mono.

Then change the Project Rate (bottom left corner) to 22050 and then go to File > Export.

In the Format drop down choose "Wave (Microsoft) signed 16 bit PCM" and use a name which has two letters only, use A–Z and 0–9 letters.

Copy the file to the root directory on the SD card and everything should be ready to be played by the sampler.

## **MIDI INPUT**

You can trigger your 15 sounds via MIDI, by playing the lowest octave's 15 MIDI notes. If you play higher notes on your MIDI keyboard, you should hear the last sound triggered (either by MIDI or by the TRIGGER buttons) transposed on 4 octaves with the root note in C4.

The input MIDI channel is initially set to 1. To change the Input channel turn OFF the device (unplug the power) hold down one of the TRIGGER buttons (1–4 channels) and turn the device ON. The first thing that shows on the display when turned ON should be "MD1" when the number says the current MIDI input channel.

# **APPENDIX 7–SEGMENT TYPOGRAPHY**

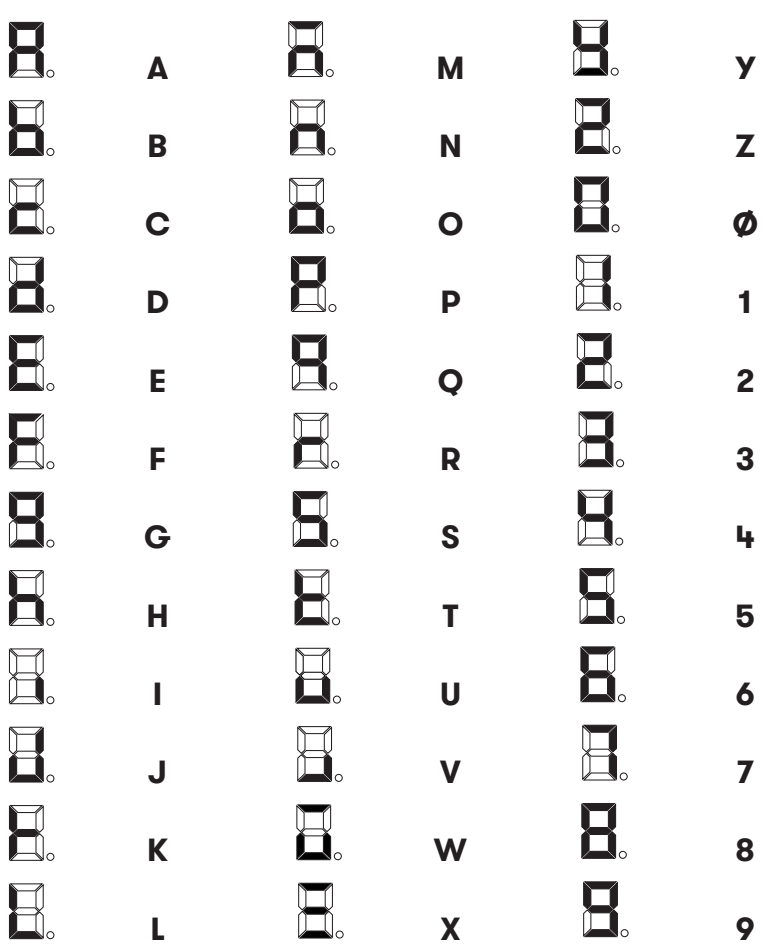

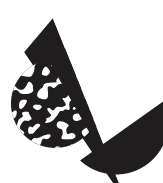

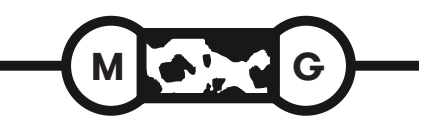

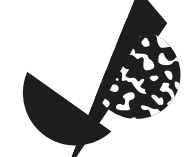

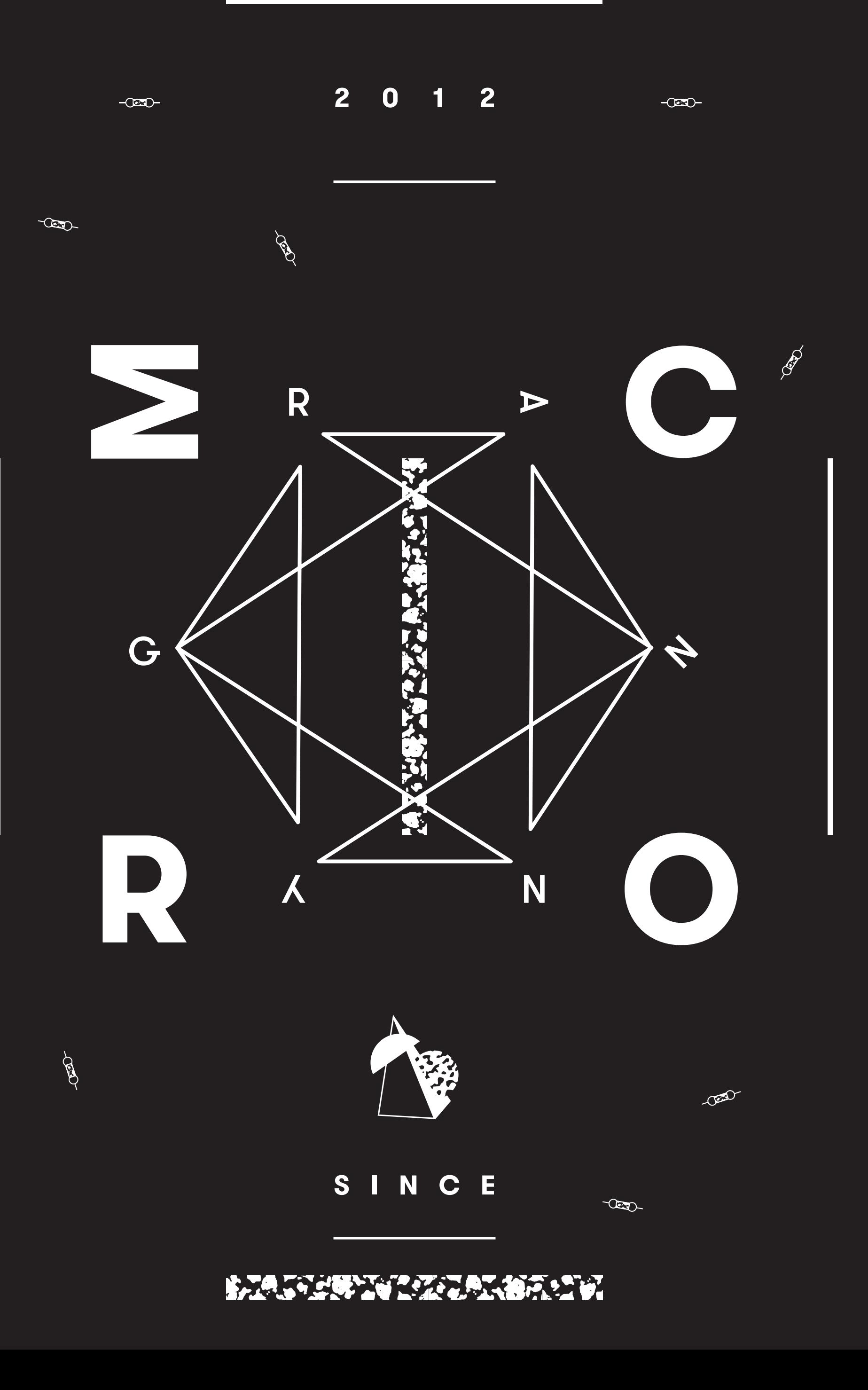